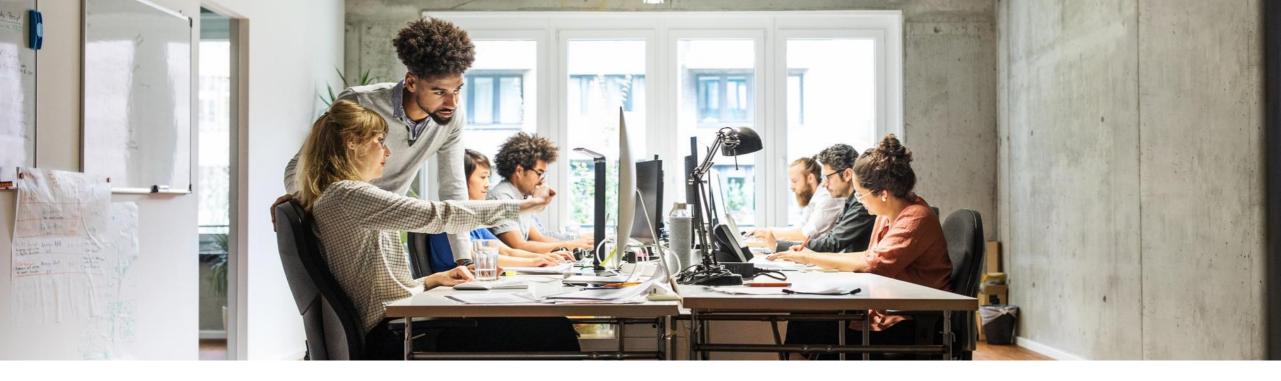

## Contact SAP Business Network Support without logging into your account Change of Administrator, Password Reset, Login Issue

May, 2023

Public

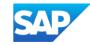

\*\*\* This is only for certain instances – like an Administrator is no longer with the company or a user has difficulty logging into SAP Business Network (SBN).
All other help queries with regards to functionality require you to be logged into SBN. Go to the SBN Supplier portal <u>https://service.ariba.com</u>
1. Click the Question Mark icon "?" on the upper right of your screen - <u>https://service.ariba.com</u>
2. A drop bar to the right side will appear, click the "Support" icon at the upper right

| SAP Business Network -                                                                                                    | E Current de la companya de la companya de la companya de la companya de la companya de la companya de la comp<br>Help                     | Help Topics                                                                                                | ×        |
|----------------------------------------------------------------------------------------------------|----------------------------------------------------------------------------------------------------|----------------------------------------------------------------------------------------------------|----------|
| Supplier Login<br>Jer Name<br>Password<br>Login<br>Forgot Username or Password<br>Mew to SAP Business Network?<br>Register Now or Learn More | <section-header><section-header><section-header><text><text><text></text></text></text></section-header></section-header></section-header> | Documentation         Support         Why was my session terminated f         How long can I be logged in? | C .      |
| Supported browsers and plugins                                                                                                    | Privacy Statement Security Disclosure Terms of Use                                                                                         |                                                                                                    | <b>»</b> |

3. You will be taken to the screen below, please click "Contact us"

| SAP  | Help Cent                                        | Help Center Home    |                                                                                             |                                                                                                    |              |   |  |
|------|--------------------------------------------------|---------------------|---------------------------------------------------------------------------------------------|----------------------------------------------------------------------------------------------------|--------------|---|--|
| Home | Learning                                         | Contact us          |                                                                                             |                                                                                                    |              |   |  |
|      |                                                  |                     |                                                                                             | How can we help you?                                                                                                    |              |   |  |
|      |                                                  |                     |                                                                                             | Search knowledge base articles, documentation, and tutorials                                                                                                    | ٩            |   |  |
|      |                                                  |                     |                                                                                             | Try "cancel order", "email notifications", "user authorization"                                                                                                    | _            |   |  |
|      |                                                  | Торі                | cs we recommen                                                                              | id for you                                                                                                    |              |   |  |
|      | Question What are some<br>presence can enhance y |                     | stion What are some<br>ence can enhance y<br>tification Number (A<br>jstration Supplier acc | ation tips for Ariba Network Suppliers?<br>e registration tips for Ariba Network Suppliers? Answer Proactively managing your company's Ariba Network<br>four experience, prevent missed orders, and save money. The best practice is one supplier Ariba Network<br>(NID) for all buyers, have as few ANID's as possible across the                | FAQ          | > |  |
|      |                                                  | lssu<br>has<br>user | e When trying to reg<br>already merged to a                                                 | nd password entered has already merged to another Ariba Sourcing user account<br>ister for SAP Ariba Sourcing, the system displays the following error: The username and password entered<br>nother Ariba Sourcing user account Resolution There are two solutions to this issue: Create an alternate<br>gn Up through the event invitation. Your | Support Note | > |  |

4. The below screen will be displayed, please select the most appropriate option

5. For a change of Administrator or if you would like a call back from SAP Customer Support select "Register on SAP Business Network"

6. Click the "Something else" option, select What you are using SAP Business Network for, e.g. "Transacting documents (purchase orders, invoices, etc.)" and then "Create Case" button will appear on the bottom right (click the button)

| Help Center Contact us                                                                                                    |                                                                     |                                     |                                                 |                       | 8             |
|----------------------------------------------------------------------------------------------------|---------------------------------------------------------------------|-------------------------------------|-------------------------------------------------|-----------------------|---------------|
| Home Learning Contact us                                                                                                    |                                                                     |                                     |                                                 |                       |               |
|                                                                                                    | Register on SAP Business<br>Network                                 | Reset my password                   | <b>Porgot username</b>                          |                       |               |
|                                                                                                    | Unsubscribe                                                         | Privacy request                     |                                                 |                       |               |
| 3. Choose from the options below to can<br>What do you need help with?<br>Register a new account Registration<br>What are you using SAP Business Network<br>Transacting documents (purchase orders, in<br>Freight collaboration (tendering, subcontract | error Login Find out if<br>for?<br>woices, etc.) Participating in t | Sourcing events (RFPs, auctions, bi | Something else<br>ds, etc.) Searching for new b | usiness opportunities |               |
| Can't find what you're looking for?                                                                                                    |                                                                     |                                     |                                                 |                       | Create a Case |

Public

7. A new page will appear, complete all the fields with an asterisk\*, please provide as much detail as possible to speed up the process

8. After completing the form, please click "One Last Step" at the bottom right

| SAP Help Center Contact us                                                                                                    | 8                                                                                                    |
|----------------------------------------------------------------------------------------------------|----------------------------------------------------------------------------------------------------|
| Home Learning Contact us                                                                                                    |                                                                                                    |
|                                                                                                    | Recommendations*                                                                                                    |
| Requested language of support: English Change?                                                                                                    | Search Q                                                                                                    |
| Note: If agents are unavailable to support in the language you've chosen, support will be provided with the assistance of a translation service.                                   | () How do I register a new account?                                                                                                  |
| 1. Tell us what you need help with.                                                                                                    | () How do I register on SAP Ariba Sourcing?                                                                                          |
| Subject: Register on SAP Business Network                                                                                                    | What is Business Network?                                                                                                    |
| Full description:*       Affected items, expected results, etc.                                                                                                    | What are some registration tips for Ariba Network<br>Suppliers?                                                                      |
| 2. Please review your contact information for correctness:                                                                                                    | Recommendations*                                                                                                    |
| 2. Please review your contact mormation for correctness.                                                                                                    | Search                                                                                                    |
| First name: *                                                                                                    | (?) How do I register a new account?                                                                                                 |
| Last name: *                                                                                                    | The do register a new account:                                                                                                    |
| Username:                                                                                                    | ⑦ How do I register on SAP Ariba Sourcing?                                                                                           |
| Company:*                                                                                                    | What is Business Network?                                                                                                    |
| Email:*                                                                                                    | What is business Network?                                                                                                    |
| Phone:*                                                                                                    | What are some registration tips for Ariba Network                                                                                    |
| Extension:                                                                                                    | Suppliers?                                                                                                    |
| Confirm phone: *                                                                                                    | (?) How do I register a free Standard account from an email invitation?                                                              |
| Ariba Network ID:<br>You expressly agree and understand that your data entered into this system will be                                                                            | ⑦ Do I need Dun & Bradstreet Data Universal<br>Numbering System (DUNS) number?                                                       |
| transferred to Ariba, Inc. and the Ariba hosted computer systems (currently located primarily in the U.S.), in accordance with the SAP Ariba Privacy Statement and applicable law. | ? What is SAP Supplier Financing?                                                                                                    |
| agree                                                                                                    | Please correct the fields marked in red<br>when registering                                                                          |
|                                                                                                    | Why does the negotiation task email notification<br>sent to suppliers does not have the option to<br>register for private suppliars? |

5

## 9. Please select your best contact method. "Phone" is recommended. Then click "Submit" at the bottom right

- For security purposes you will receive a call from SAP Support to validate you and your company (around the estimated waiting time)
- If you miss the call, you will receive an email from Ariba, you must action this email immediately to ensure support can connect with you in a timely manner

| SAP  | Help Center Contact us                                                                        | 8         |
|------|-----------------------------------------------------------------------------------------------|-----------|
| Home | Learning Contact us                                                                           |           |
| 0    | es this contact method for the fastest resolution of your issue:                              |           |
| 0    | methods you may choose:<br>Email<br>A support engineer will respond to your case by<br>email. |           |
|      | Back                                                                                          | it Cancel |